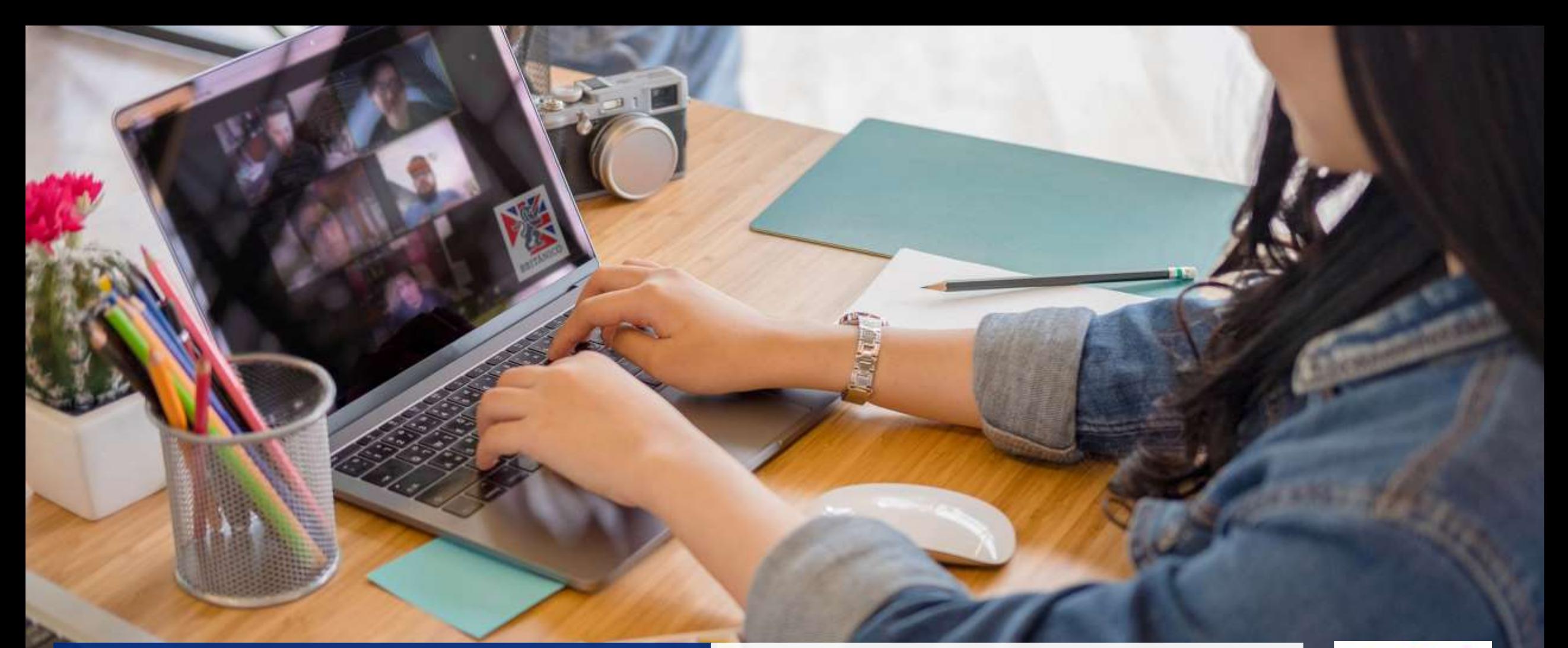

# **PAGO DE EXAMEN DE CLASIFICACIÓN**

Te enseñamos cómo pagar para rendir de manera virtual tu examen placement.

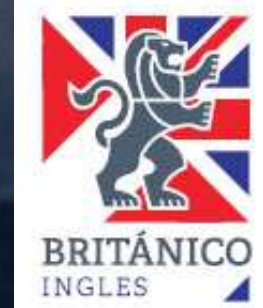

## **1. ¿Qué requisitos técnicos debo tener en cuenta para mi examen virtual?**

Debes tener instalada la aplicación ZOOM, la cual es gratuita y muy sencilla de utilizar.

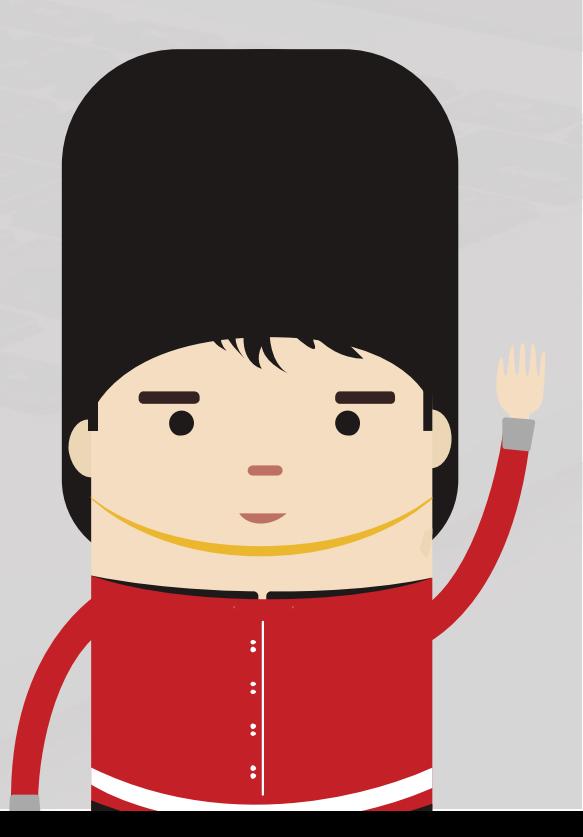

## • Descarga la última versión de ZOOM desde <https://zoom.us/download>

### Cliente Zoom para reuniones

El cliente para el navegador se descargará de manera automática cuando comience o se una a su primera reunión Zoom. También se puede descargar de manera manual aqui.

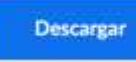

Versión 4.6.12 (20613.0421)

- Instala ZOOM en tu computadora, laptop, Smartphone o Tablet y crea una cuenta personal con tu nombre y apellido real si no tienes.
- Configura tu micrófono y cámara.
- La conexión entre BRITÁNICO y ZOOM es segura y estable ya que el acceso es desde nuestra INTRANET.

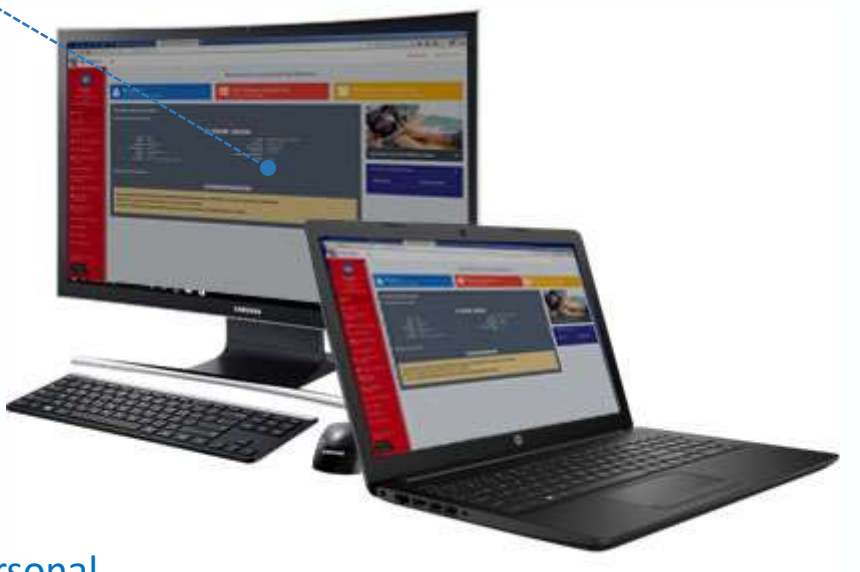

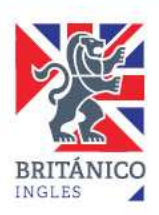

**2. ¿Cómo puedo pagar el exámen de clasificación para medir mi nivel de inglés?** 

Antes de entrar al Campus del BRITÁNICO para hacer la reserva y el pago del examen, debes tener tu usuario y contraseña de alumno vigente. Si no tienes esos accesos o eres nuevo en el BRITÁNICO, crea tu código [presionando aquí.](https://britanico.edu.pe/alumno_nuevo_britanico/index.php) **1**

Una vez que ya tengas tu usuario y contraseña entra a nuestro Campus [presionando aquí.](https://campus.britanico.edu.pe/psp/cs90prd/?cmd=login&languageCd=ESP) **2**

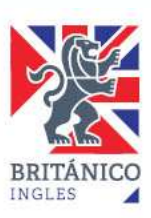

# **3. Dentro del Campus del BRITÁNICO**

Selecciona la opción "Venta Textos, Merch, Servicios".

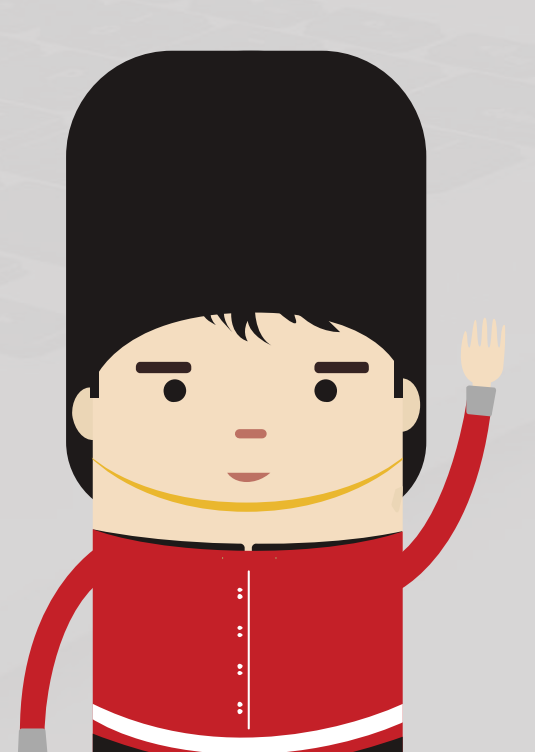

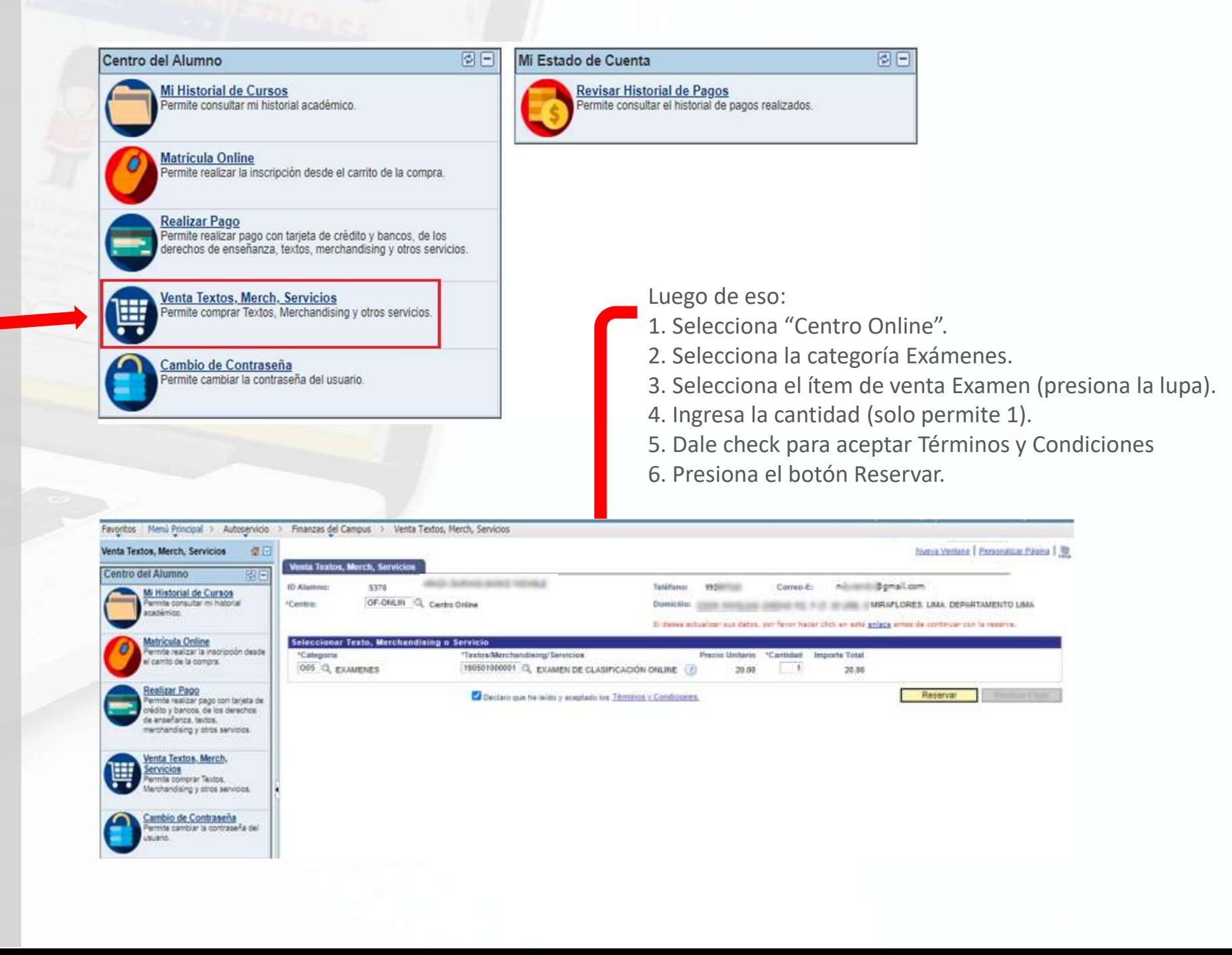

# **4. Reserva tu cita virtual**

Debes recordar que la cita virtual es con un profesor real. Sé puntual eligiendo un horario correctamente.

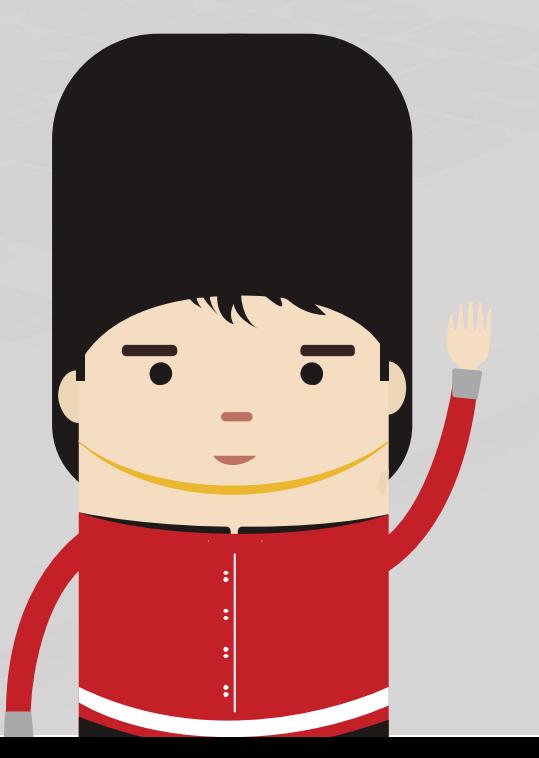

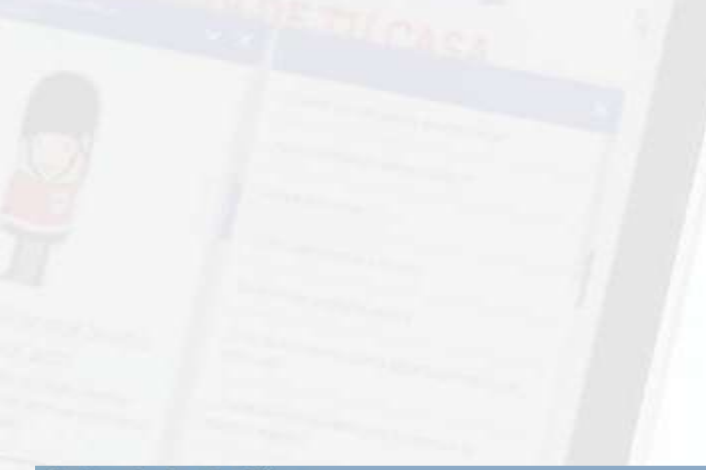

## **Calendario de Citas**

### **Consideraciones:**

- El examen es 100% Oral.
- . Luego de realizado el pago, revise los datos de su cita en el autoservicio por la opción Mis Citas o por la INTRANET (https://intranet.britanico.edu.pe/) en la sección Mis exámenes de clasificación\Mis citas.
- . Debe conectarse puntualmente. Más de 5 minutos tarde el examen será cancelado.
- · Debe tener su DNI a la mano al momento del examen y deberá mantener la cámara prendida.
- · Solo podrá sacar una cita, el resutado del examen tendrá una validez de 4 meses.

<< Semana Anterior

Semana de 18/10/2021 - 24/10/2021

Semana Siguiente >>

### \*Hora peruana (GMT-5)

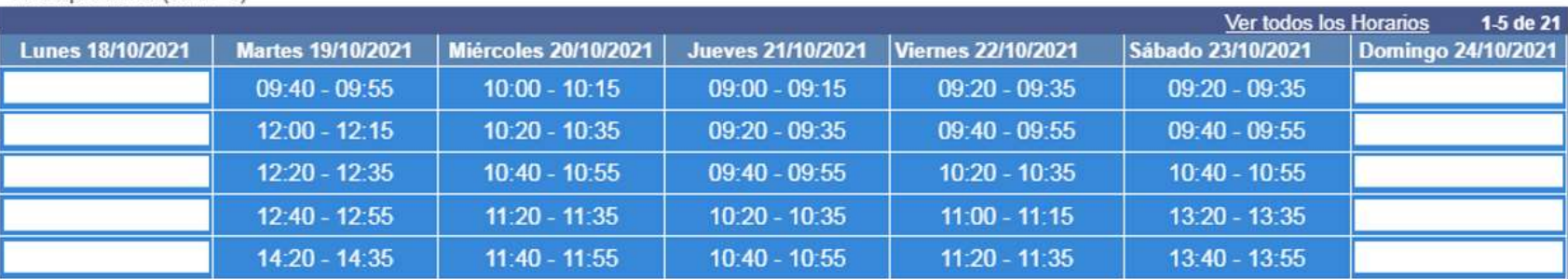

Luego de presionar el botón Reservar se mostrará el calendario de citas, donde debes elegir el día y la hora de acuerdo a tu preferencia.

Volver

Luego de seleccionar tu cita aparecerá un mensaje de confirmación con los datos de la reserva. En caso, de dar clic en Sí y no existan citas en el horario seleccionado, se te va a sugerir elegir otro horario.

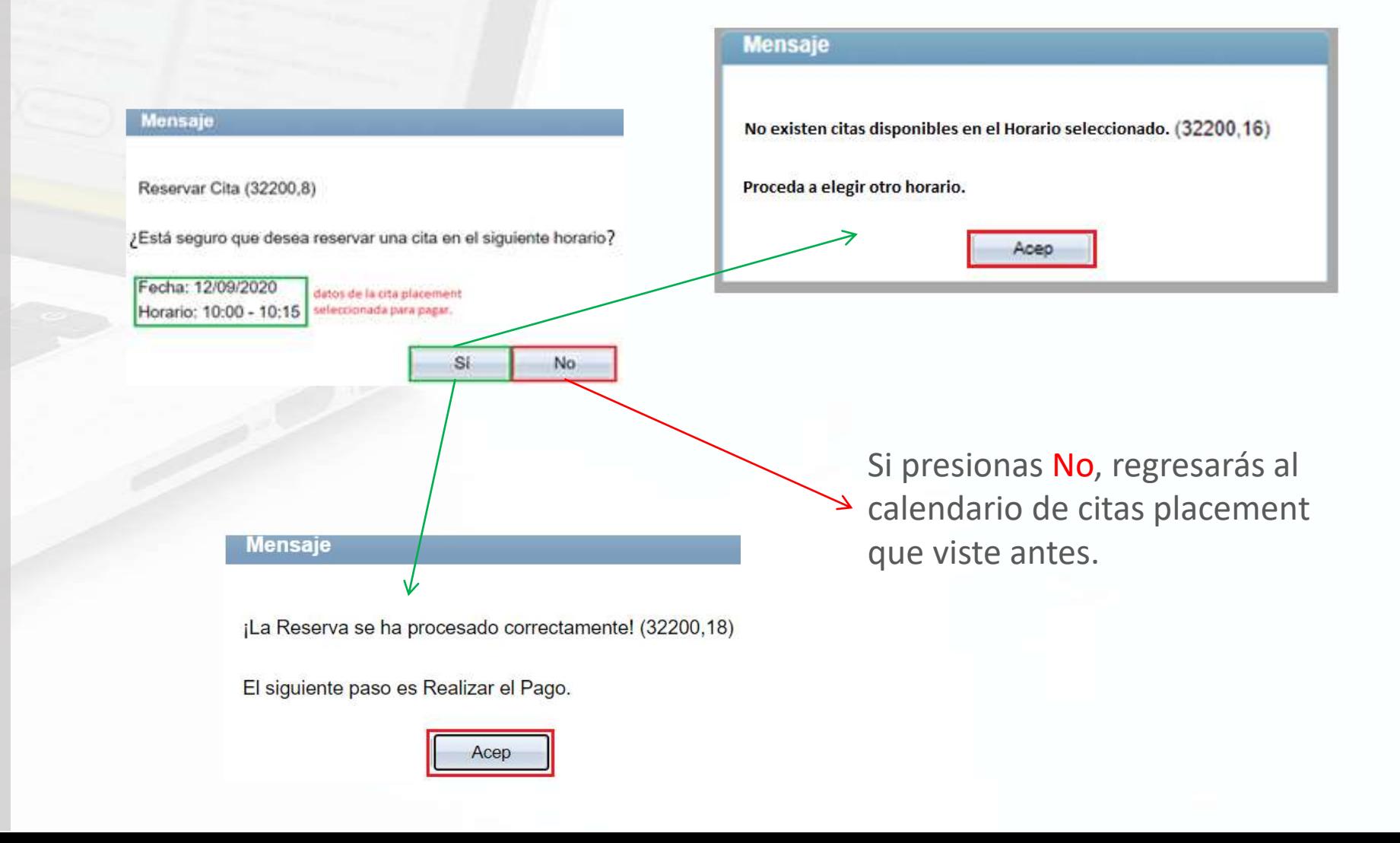

# **5. Realiza**

Primero reservas tu cita y luego pagas online por el derecho a tu examen.

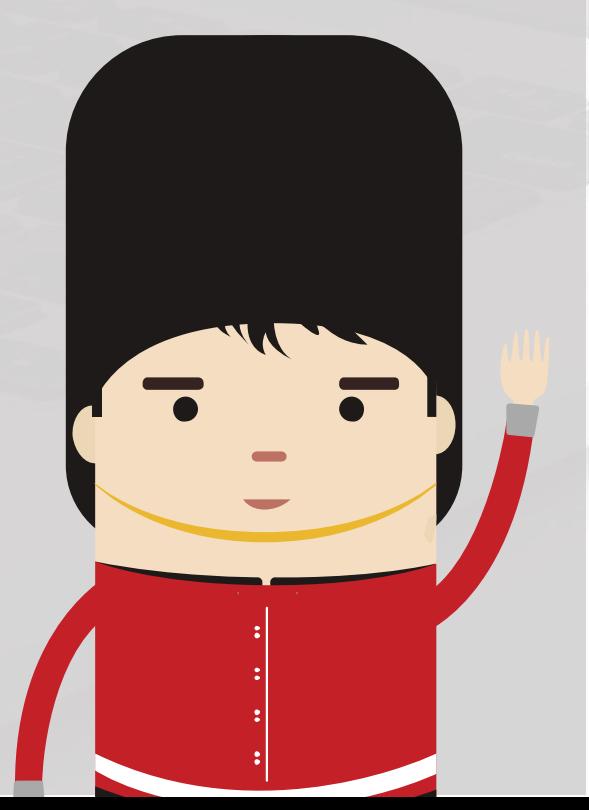

## **el pago** Para realizar el pago correspondiente, ingresa donde dice REALIZAR PAGO.

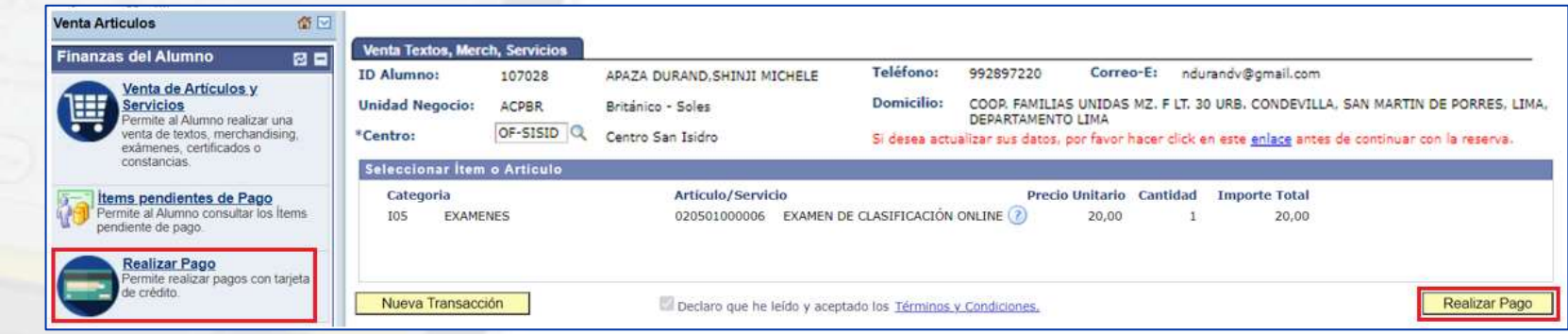

En la página de pagos, selecciona el examen que vas a pagar haciendo check al lado derecho. Luego presiona "siguiente".

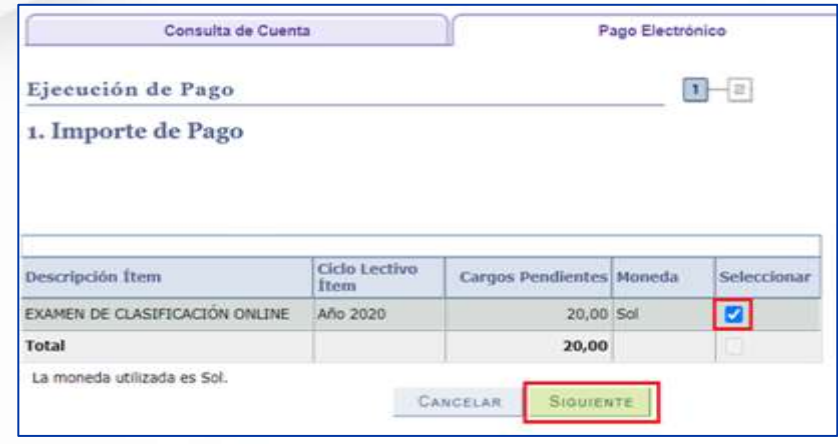

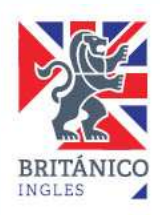

# **6. Elige tu método de pago.**

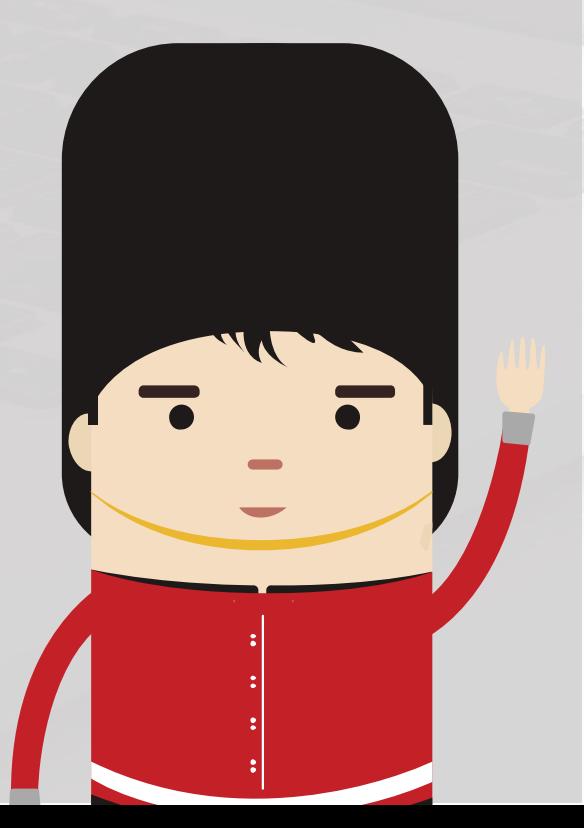

Luego de aceptar los términos y condiciones de la compra, tendrás 2 modalidades de pago:

1. Por banco afiliado y/o 2. Tarjeta débito o crédito.

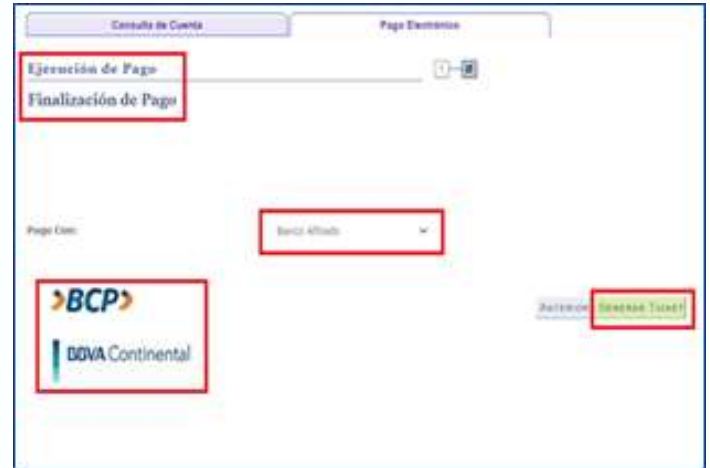

Si eliges pagar por banco afiliado, tendrás 3 horas para realizar el pago a partir del momento que generaste la reserva de la cita placement y en el caso de tarjetas tiene 10 minutos para el ingreso de sus datos.

Si eliges pagar con tarjeta, podrás hacerlo con VISA.

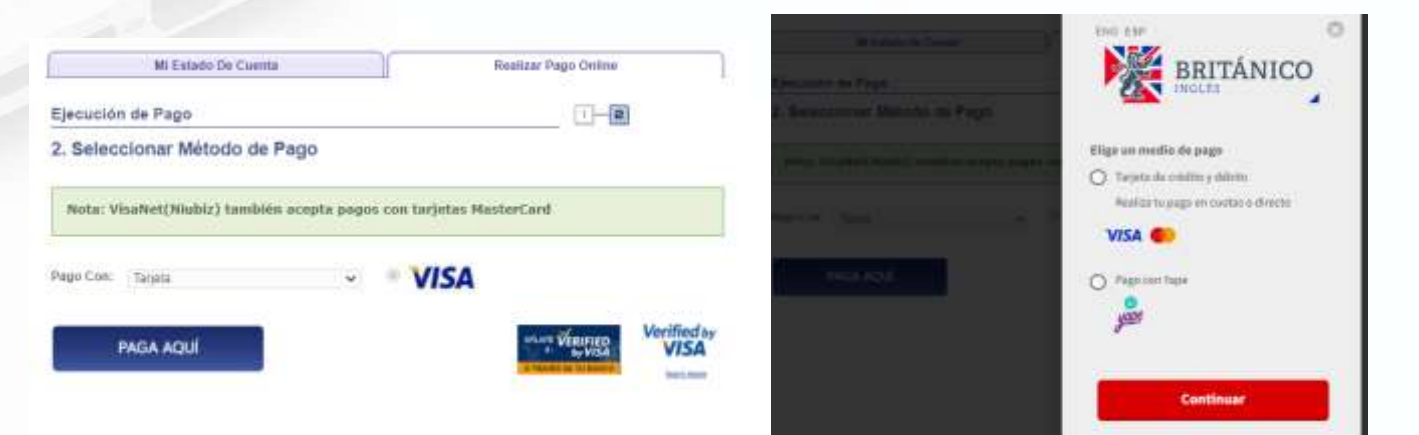

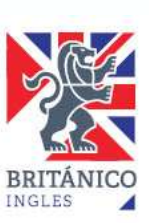

## **7. Pago en banco afiliado.**

Puedes elegir pagar en BCP, BBVA o Interbank de la manera que te sea más cómoda.

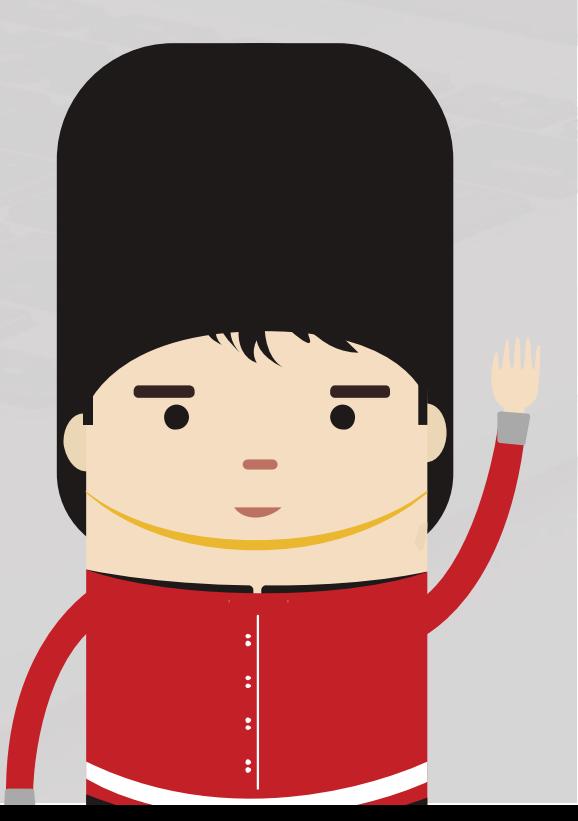

¡Listo!

Si eliges pagar por banco afiliado, se te generará un ticket con el número, fecha y hora límite para realizar el pago correspondiente.

Tu servicio o producto será procesado cuando hayas realizado el pago de tu ticket en tu banca por internet o agente del Banco de Crédito, BBVA Continental o Interbank.

> Número de Ticket 000249868

Recuerda que puedes realizar tu pago hasta el: 10/09/2020 - 01:42 PM

Luego de realizar tu pago revísalo en la página de "Historial de Pagos"

Tener en cuenta que el tiempo corre desde el primer cargo generado (Ver Fecha y Hora Transacción).

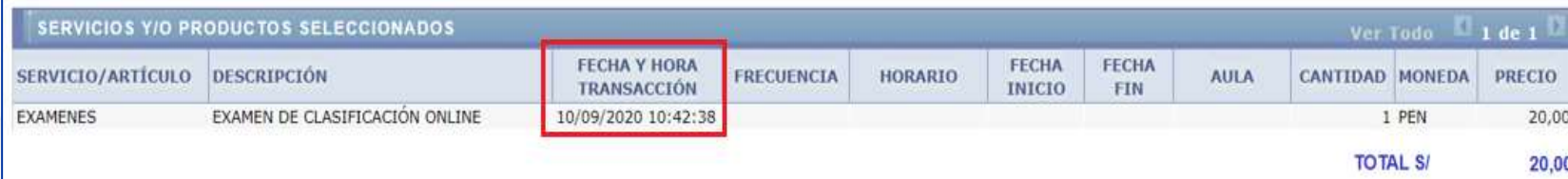

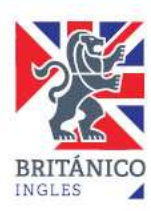

# **8. ¿Y si ya realicé el pago?**

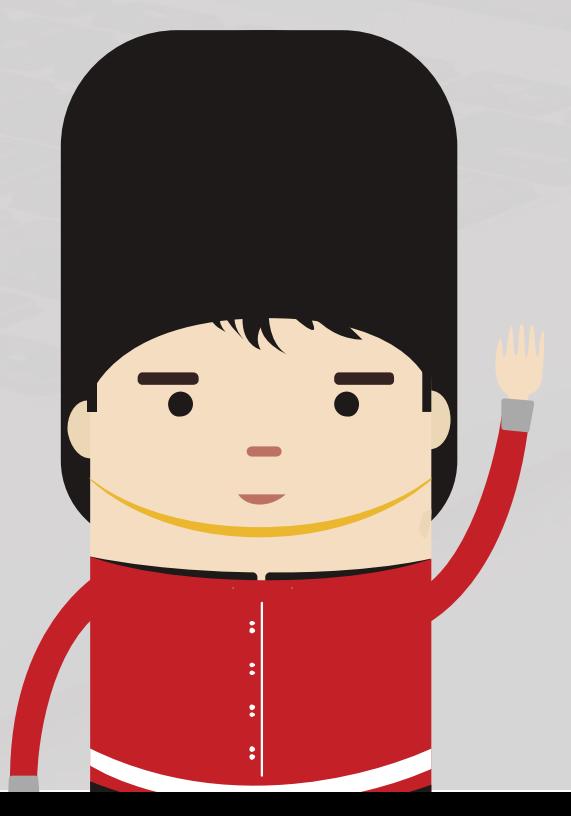

## (AUTOSERVICIO BRITÁNICO): EXAMEN DE CLASIFICACIÓN ONLINE - PAGO CONFIRMADO Recibidos x

#### webmastersoft@britanico.edu.pe

para mi +

#### Asociación Cultural Peruano Británica

Estimado(a) alumno(a) (252874) MACAVILCA ROBLES DOMINGA, usted ha realizado el pago de su cita para tomar un examen de clasificación online (Placement), por favor revise la siguiente información

Datos de la Cita:

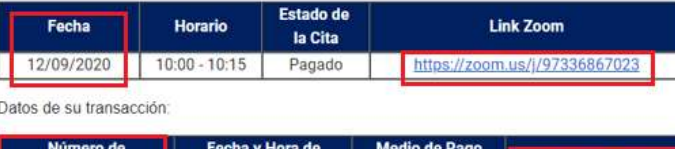

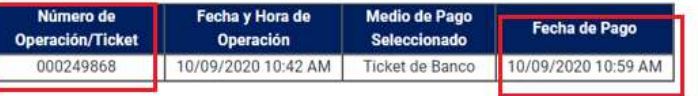

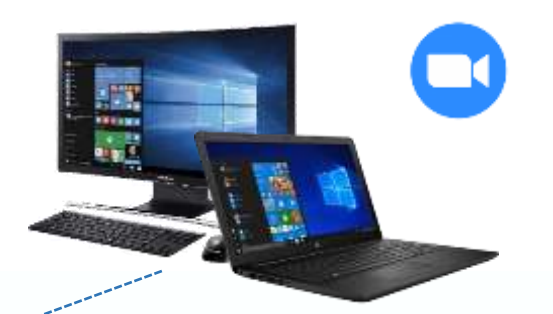

Considera hacer el examen desde una computadora o una laptop porque tus clases online en el BRITÁNICO serán así. Podemos ser flexibles en el examen y permitir que lo des desde tu Smartphone o tablet pero **nuestros cursos virtuales solo son a través de computadoras y laptops** para que tu aprendizaje sea óptimo.

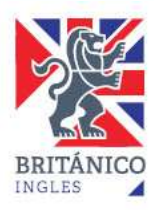

疊 [2]

 $\leftarrow$  :

☆

## **9. ¿Dónde más puedo verificar mi cita virtual?**

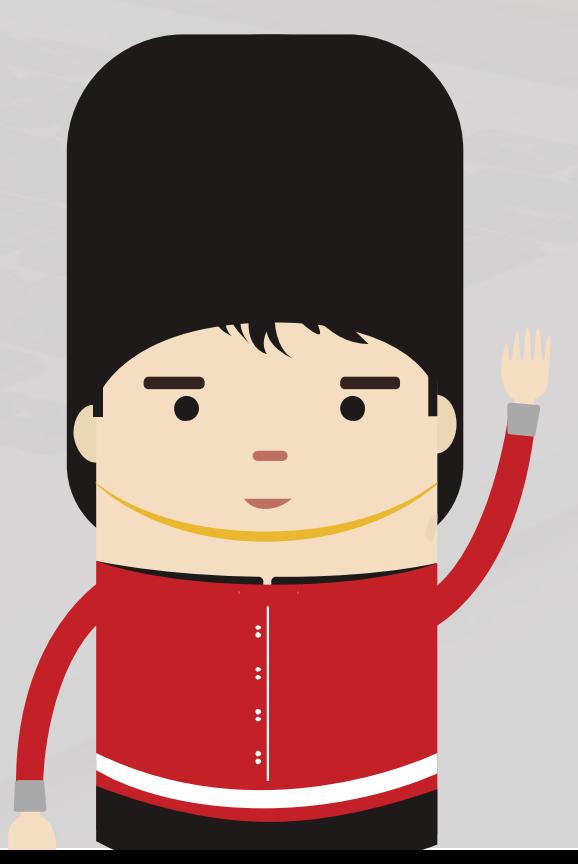

Podrás ver tus citas y link de acceso al examen de clasificación mediante la Intranet.

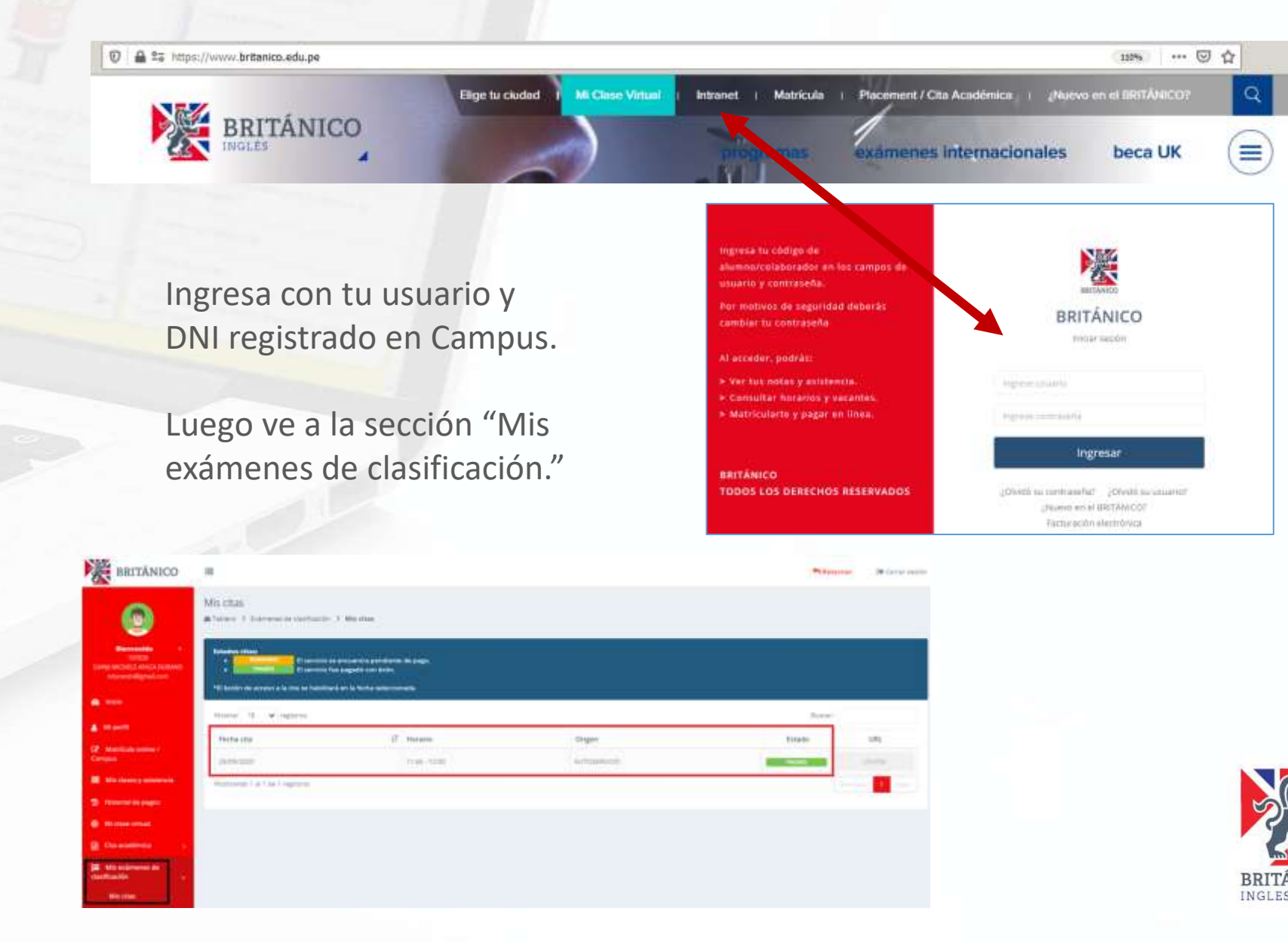

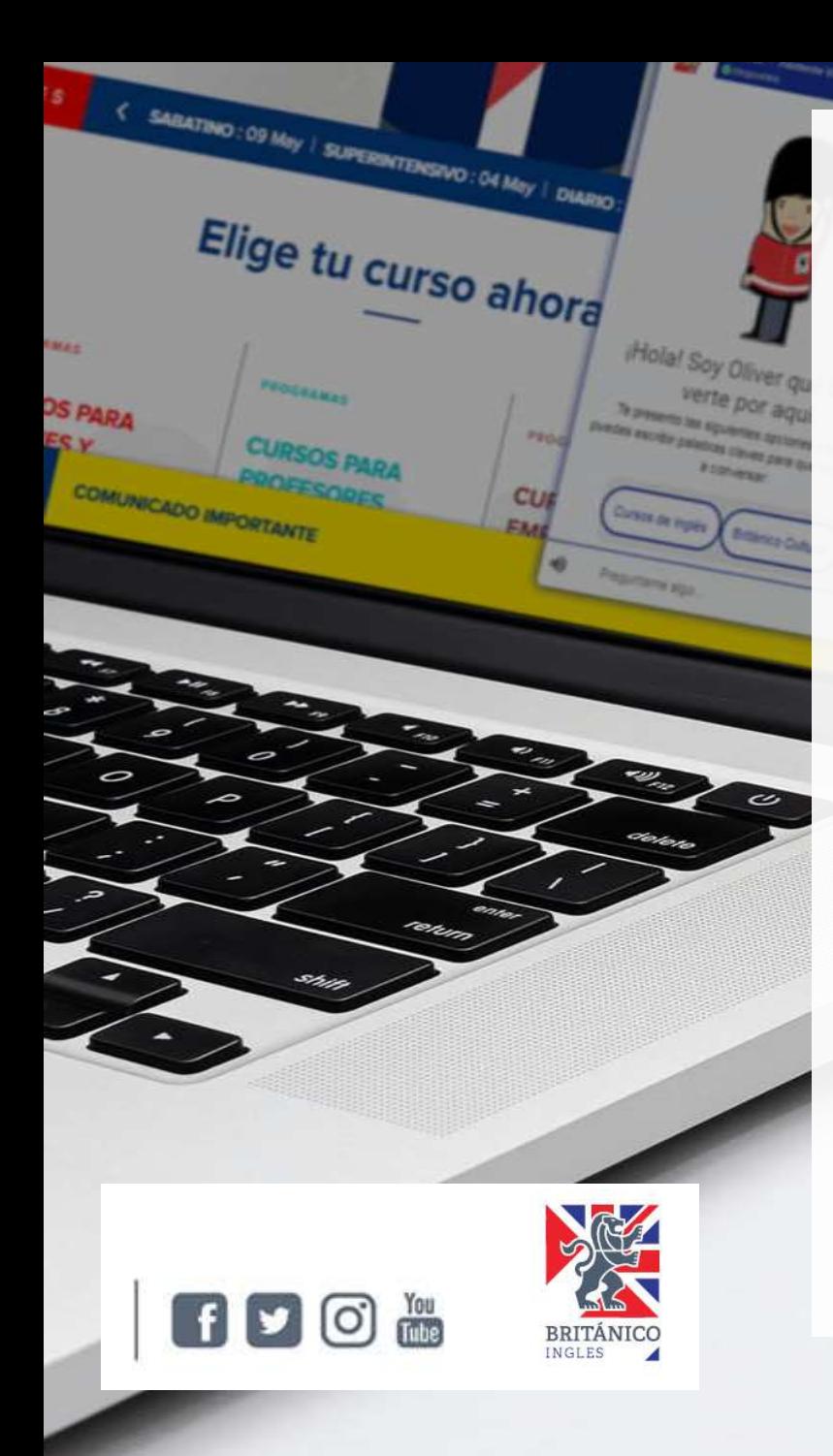

# **Consideraciones finales**

- ✓ Sé puntual porque pasado los 5 minutos se cancela el examen.
- $\checkmark$  Tener una conexión a Internet estable y fluida.
- $\checkmark$  No utilizar ningún servicio de streaming en el hogar durante la sesión (e.j. Netflix, YouTube, Spotify, juegos en línea, etc.)
- $\checkmark$  Tener cámara de video (web, en la laptop, en el celular, etc.). Es requisito indispensable para corroborar tu identidad.
- ✓ Tener altavoces o auriculares y un micrófono. De preferencia un headset (auriculares y micrófono integrados). Los auriculares con micrófono que vienen con los celulares también son una buena opción.
- ✓ Debes estar en un área tranquila y sin interrupciones durante la sesión.
- ✓ Ten tu documento de identidad a mano ya que lo deberás mostrar al examinador al inicio del placement a través de la cámara.
- $\checkmark$  Los menores de 14 años deben estar acompañados de su padre/tutor.

**IMPORTANTE**: El resultado del examen de clasificación tiene una validez de 4 meses desde la fecha de la entrevista. No podrá tomar otro examen hasta que haya pasado este periodo.